# Announcements

#### **Path: Select the Announcements button on the left side of the Classroom Summary screen**

Or Menu > Utilities > Announcements

### Overview

This function enables the classroom teacher to view district and school announcements.

## User Permissions

There are no special permissions for this function. Announcements are available to all teaching staff. The sites to which you are assigned determine which school announcements you see.

# View Announcements

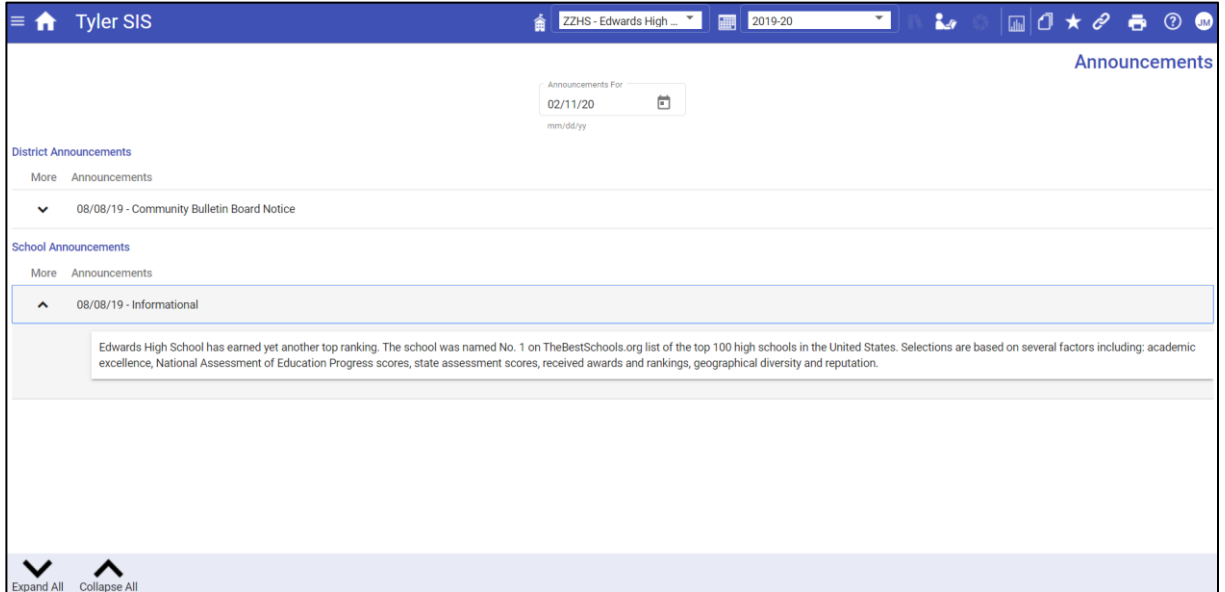

The date of Announcements listed shows at the top center. District and school level announcements are grouped. Within each group, the active announcements display with the most recent first.

The School Announcements area displays announcements for the school in which you currently are logged. When you change school login, you see announcements for that school.

To view details of the announcement, click the arrow in the **More** column to expand the row. The details of the announcement display below the heading.

Click **Expand All** at the bottom of the screen to view details of all announcements on the screen. Likewise, click **Collapse All** to view only the announcement subject lines.

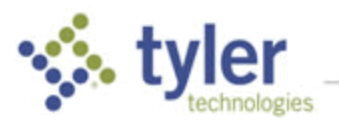

**NOTE:** Use the Home icon to return to Classroom Summary.

© 2021 Tyler Technologies, Inc. All rights reserved

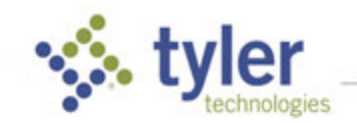